# **SMS**

## **Komma igång med SMS**

Aktivera SMS. För att kunna skicka SMS måste du aktivera SMS, det gör du genom att ange Avsändare under Inställningar | Klinikinställningar | Externa [tjänster | SMS.](https://support.antwork.se/pages/viewpage.action?pageId=21692540)

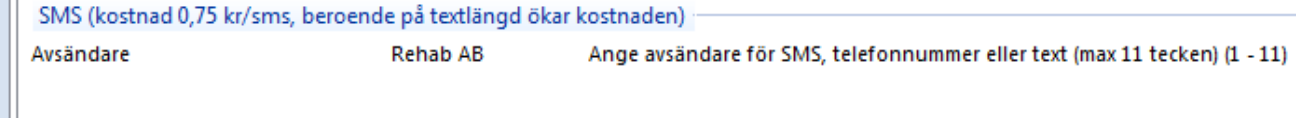

- Anger du ditt mobilnummer kan mottagaren svara på SMS:et.
- $\bullet$ Ange en text som t.ex Rehabfysen (max 11 tecken) kan mottagaren inte svara på SMS:et.

Du kan även nå den inställningen från **[bokningsfönstret](https://support.antwork.se/display/SGX/Redigera+bokning)** via

SMS-konf. D

Om du vill kan du testa att skicka SMS till dig själv under Meddelande | Skicka SMS.

# **Skicka påminnelse via SMS/bokningspåminnelse via SMS**

#### [Läs mer här >](https://support.antwork.se/pages/viewpage.action?pageId=74481926)

## **Skicka SMS till patient**

Under  $\Box$  i de flesta fönster kan du skicka SMS till patienten, under förutsättning att du har registrerat patientens mobilnummer och att patienten samtycker till kommunikation via SMS. Mobilnumret och samtycket registreras i **Patientuppgifter**. Du kan även skicka SMS till valfri mottagare under Meddelande | Skicka SMS. Du kan skapa mallar för SMS-meddelande under [Mallar, SMS.](https://support.antwork.se/display/SGX/Mallar+och+fraser)

# **Se skickade SMS i Kommunikationshistorik**

under Fler patientrelaterade val kan du se kommunikationshistorik för patienten.

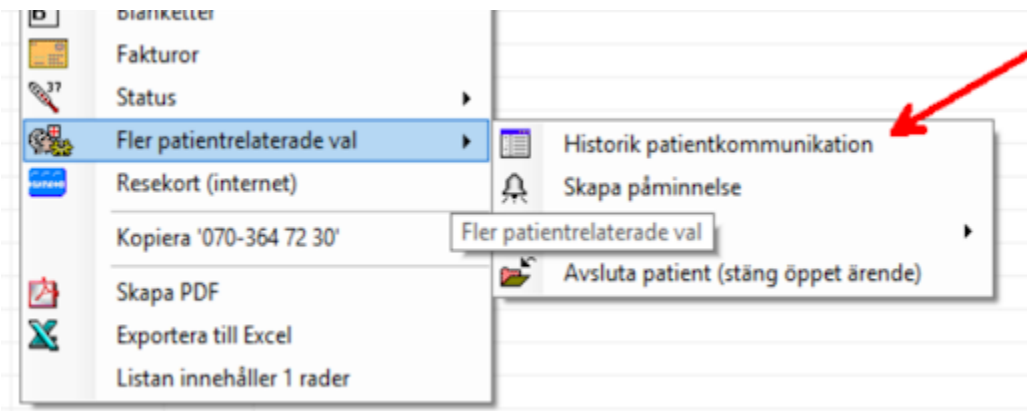

Där visas både SMS- och e-postkontakter du har haft med patienten.

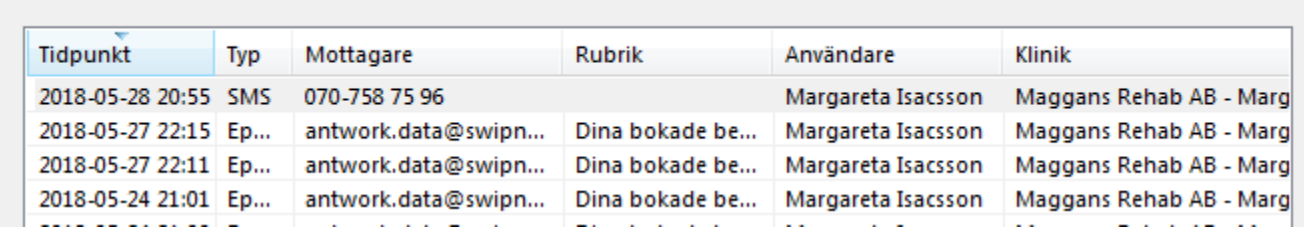

Om du markerar en rad kan du se vad du skrivit.

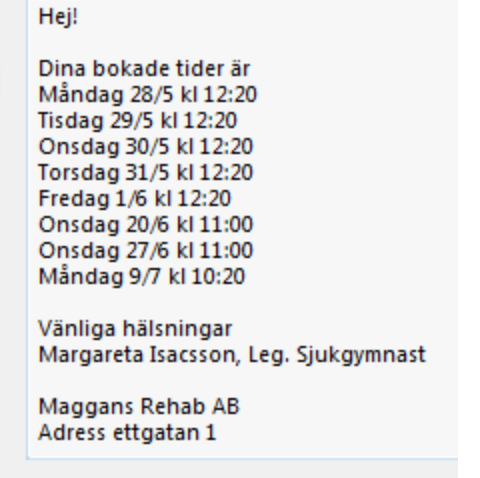